# **Linux Server (for centos 7.X) - FTP -**

Copyright @ 2016 MajunSoft co.,Ltd

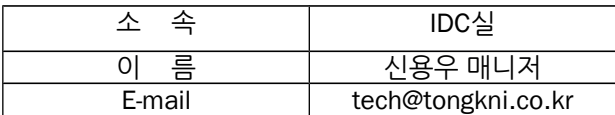

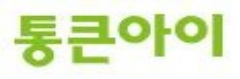

# **INDEX**

**1. 개요 3**

- **2. vsftp 설치 및 설정. 4** 2.1 vsftpd 설치하기. 4 2.2 환경 설정 파일 - vsftpd.conf 설정하기. 5 2.3 사용자 계정 만들기. 7 2.3 FTP 접속하기.
- **3. 활용하기. 11** 3.1 vsftpd.conf의 기타 옵션. 11 3.2 user\_list를 이용한 특정 사용자 접근 제한. 14

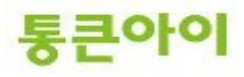

### **1. 개요.**

- FTP 서비스는 인터넷을 통해 클라이언트에서 서버의 파일을 업로드 및 다운로드 할 수 있도록 제공합 니다.
- 여러가지 FTP 서비스 중 본 매뉴얼에서 다룰 vsftpd는 리눅스/유닉스 환경의 보안성 및 성능이 우수한 FTP 서버 소프트웨어로, 리눅스에서 설치하고 운영하기가 쉽기 때문에 FTP 서버를 운영하는데 많이 이 용되고 있습니다.
- 아래는 FTP 서버 구축 절차입니다.
	- 1 vsftpd 설치.
	- 2 환경 설정 파일 vsftpd.conf 설정.
	- 3 사용자 계정 생성.
	- 4 클라이언트에서 서버로 FTP 접속 테스트.
- **-** 본 매뉴얼은 FTP 서비스를 하기 위한 vsftpd 설치 및 구축 방법에 대해 작성되었습니다.

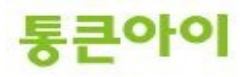

# **2. vsftpd 설치 및 설정.**

# **2.1 vsftpd 설치하기.**

- **1** 서버에 vsftpd가 설치되어 있는지 확인합니다. 만약 설치되어 있지 않을 경우 yum으로 패키지 설치 를 진행합니다.
	- → rpm -qa | grep vsftpd
	- 설치되어 있지 않을 경우 아래 명령어로 설치.

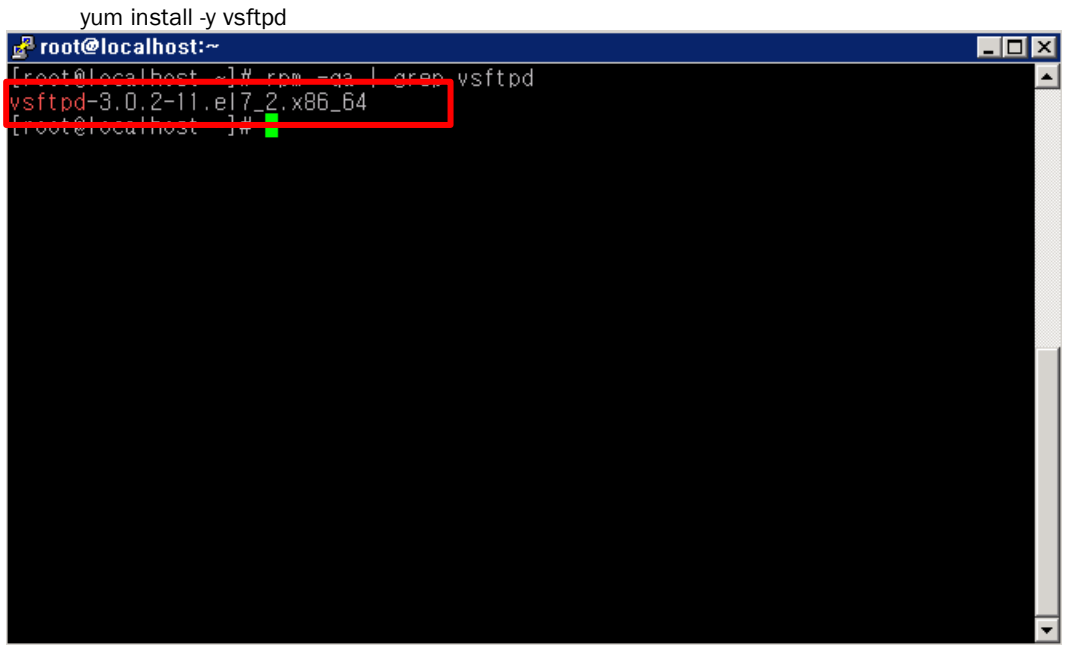

**2** 데몬을 실행하여 정상적으로 구동되는지 확인합니다.

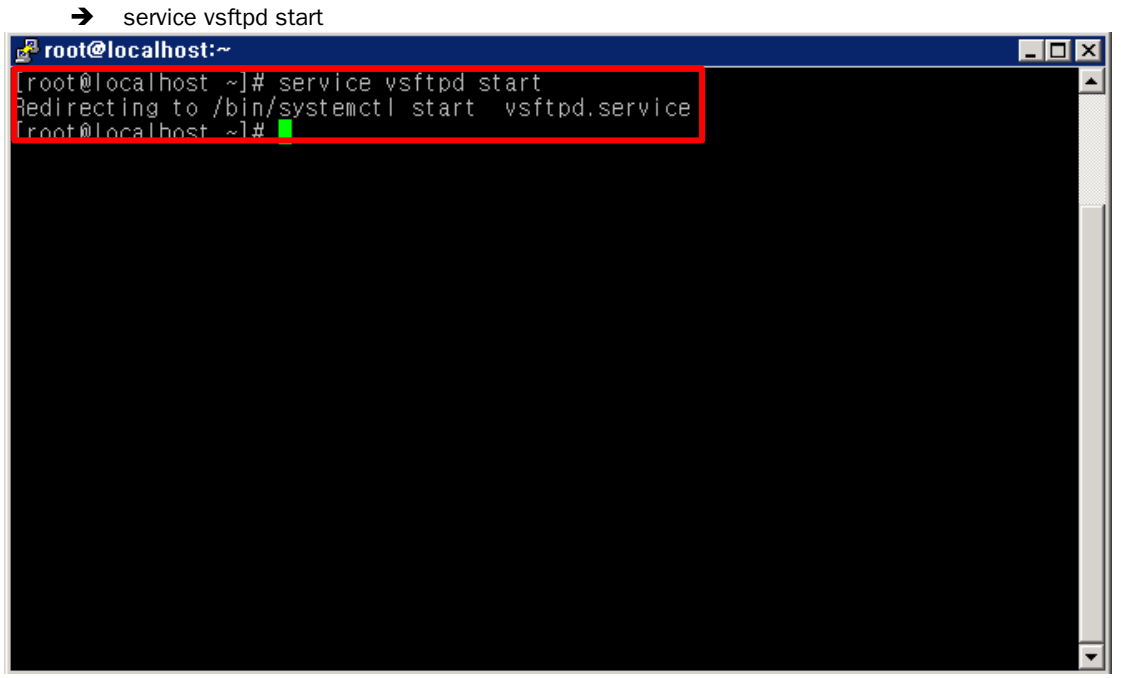

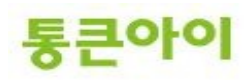

- 3 부팅 시 자동으로 시작 될 수 있도록 설정합니다.
	- $\rightarrow$  systemctl enable vsftpd.service

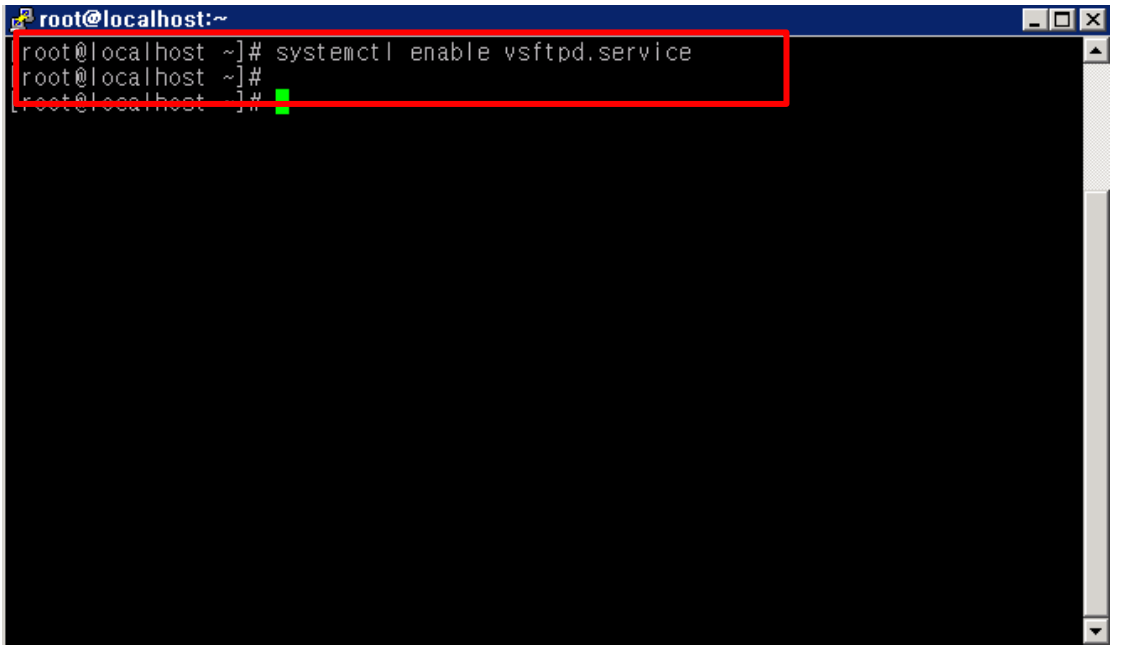

# **2.2 환경 설정 파일 - vsftpd.conf 설정하기.**

- 1 vsftpd의 설정파일인 vsftpd.conf 파일을 서버 환경에 맞게 적절히 수정하여 사용해야 합니다. vi편 집기를 이용해 /etc/vsftpd/vsftpd.conf 파일을 편집합니다.
	- → vim /etc/vsftpd/vsftpd.conf

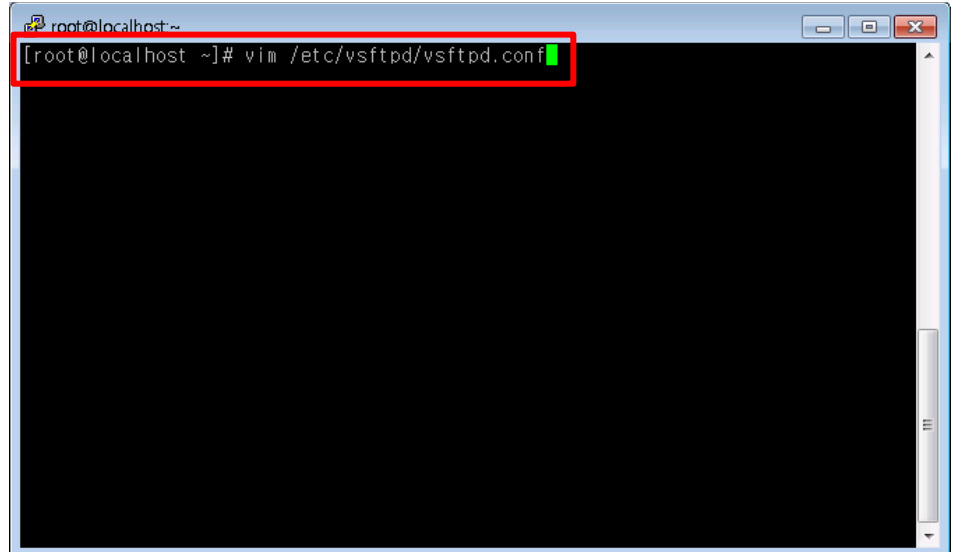

- 2 기본값으로 두어도 FTP서비스를 사용할 수 있지만 보안상의 위험이 있기 때문에 아래 옵션의 설정 을 권장합니다.
	- **anonymous\_enable=NO** : 익명 사용자의 접속을 제한.(권장)
	- **local\_enable=YES** : 서버에 등록된 사용자의 접속 허가.(권장)

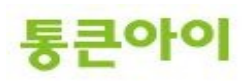

- **write\_enable=YES** : 로컬 사용자의 저장, 삭제, 디렉토리 생성 등의 명령 수행 허가 설정. (익명 사용자 는 제외)
- → chroot\_local\_user=YES : 사용자가 접속 시 자신의 home디렉토리를 "/"로 인식하고 상위 디렉토리를 접근할 수 없도록 제한. 기본적으로 주석처리 되어 있으므로 해당 구문의 "#"을 제거. (권장) -> 격리모드 를 사용하고 싶은 경우 YES로 변경하시면 됩니다.
- **ls\_recure\_enable=NO :** 사용자가 ls -R 명령어를 사용할 수 없도록 설정. 해당 명령어는 서버에 부하가 생기므로 사용하지 못하도록 설정하는 것을 권장.
- **userlist\_enable=YES** : /etc/vsftpd/ftpusers 파일에 적혀진 사용자 계정은 FTP 접속을 제한하는 설정. (권장)
- 3 설정을 저장하고 vsftpd 서비스를 재 시작하여 변경된 설정을 적용합니다.<br>  $\rightarrow$  service vsftpd restart service vsftpd restart

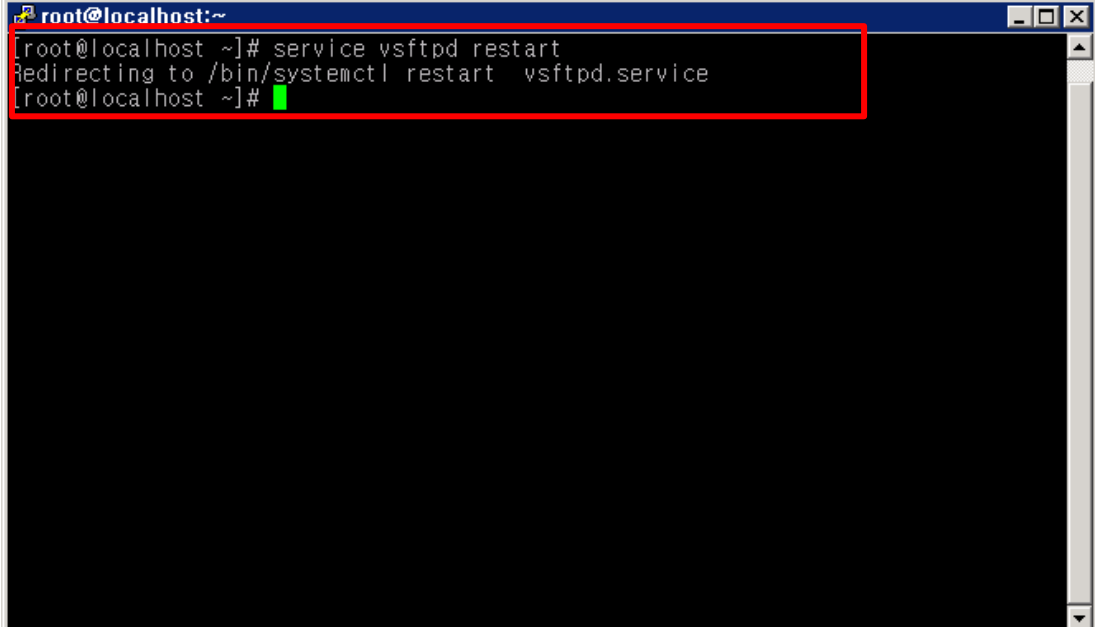

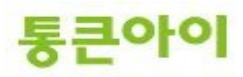

# **2.3 사용자 계정 만들기.**

- 1 외부에서 서버의 ftp에 접속할 local 사용자 계정을 useradd 명령어로 생성합니다.
	- → useradd -d [사용자 홈 디렉토리] [사용자 ID]
		- Ex) useradd -d /home/testuser testuser

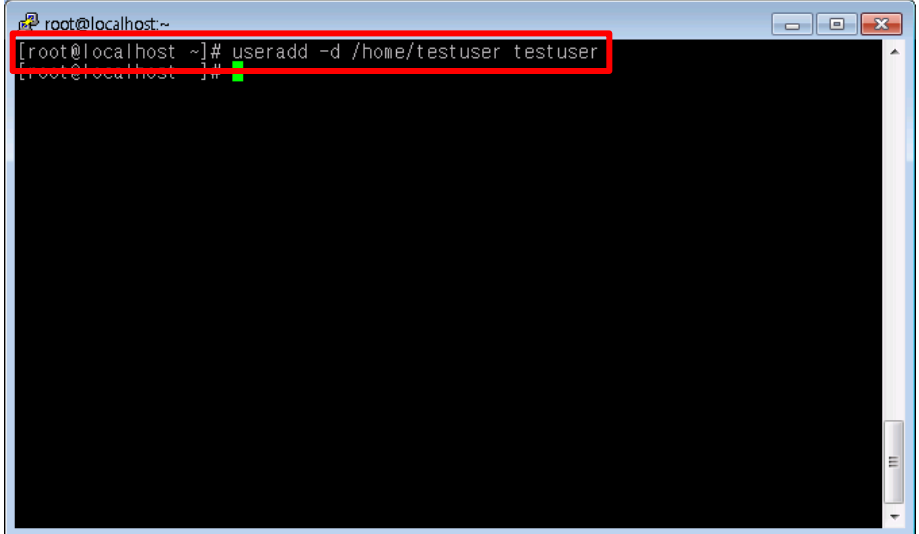

- 2 생성한 계정의 패스워드를 설정합니다.
	- $\rightarrow$  passwd testuser

새 암호 : [패스워드 입력] 새 암호 재입력 : [패스워드 입력]

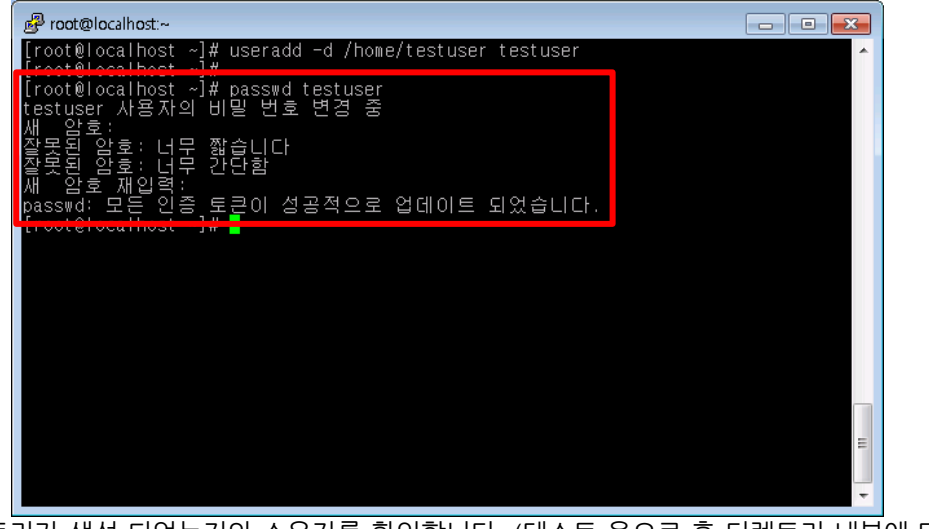

- 3 홈 디렉토리가 생성 되었는지와 소유자를 확인합니다. (테스트 용으로 홈 디렉토리 내부에 테스트 용 파일이나 디렉토리를 생성하시기 바랍니다.)
	- $\rightarrow$  Is -al /home/

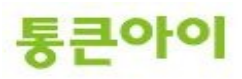

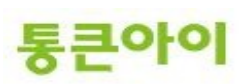

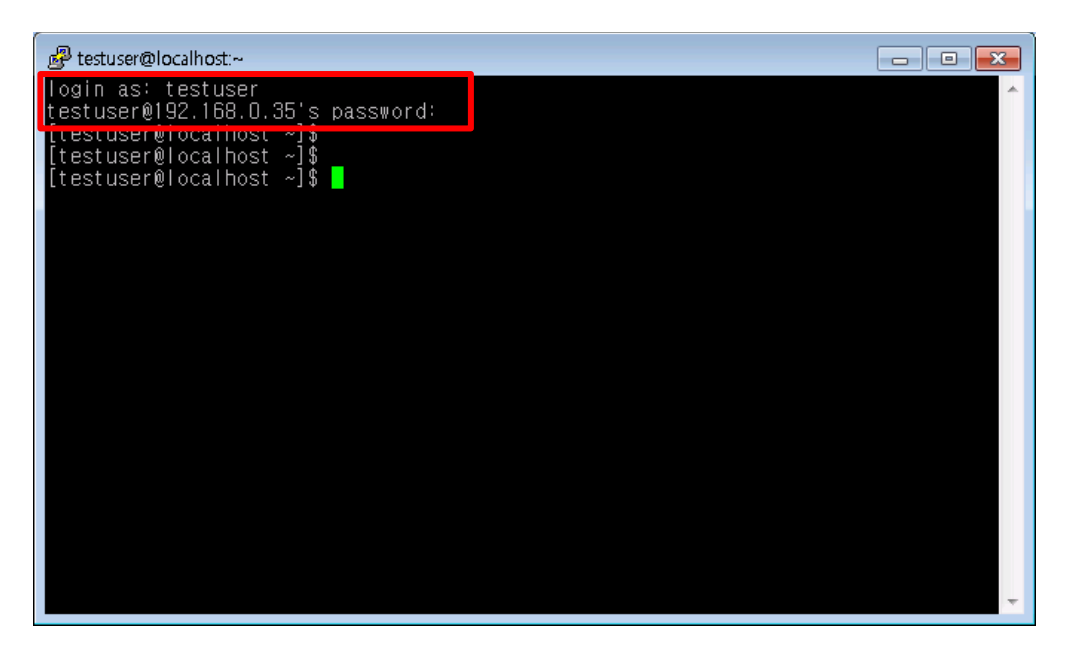

4 서버에 새로 SSH 접속 하여 사용자 계정으로 로그인이 정상적으로 되는지 확인합니다.

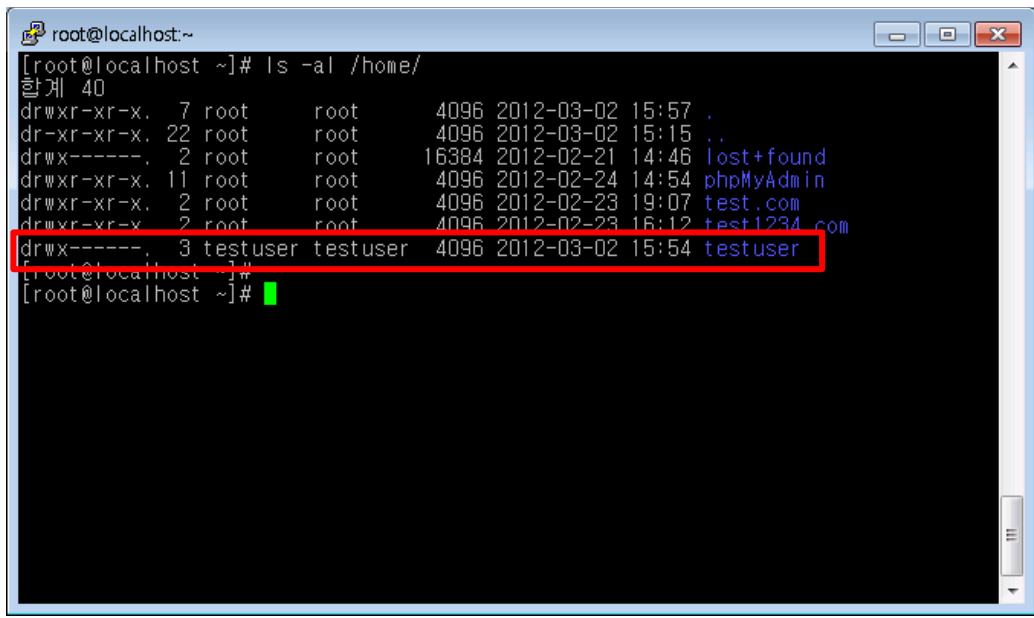

# 2.4 **FTP 접속 하기.**

- 1 일반적으로 FTP 접속 프로그램으로 사용하는 알 드라이브 프로그램을 예로 들어 설명드리겠습니다.
	- 아래 URL주소에서 알 드라이브를 다운 받습니다.
	- **[http://www.altools.co.kr/Download](http://www.altools.co.kr/Download/ALFTP.aspx)**

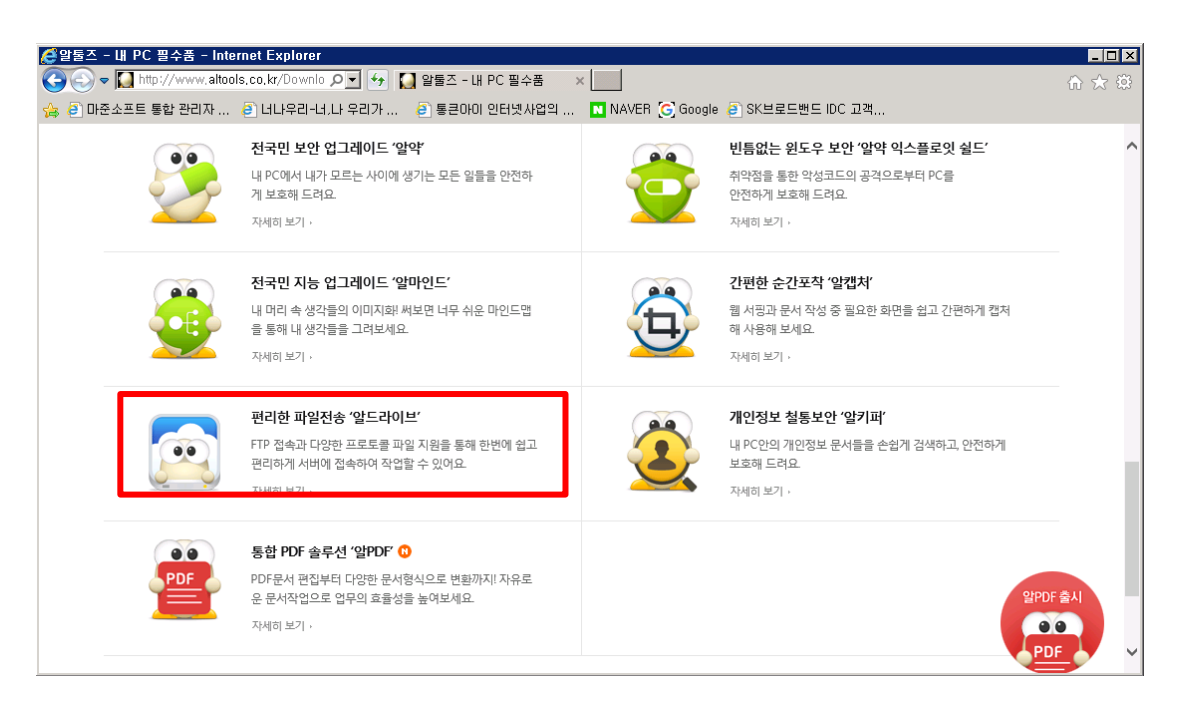

**2** 설치파일을 실행하여 설치를 진행합니다.

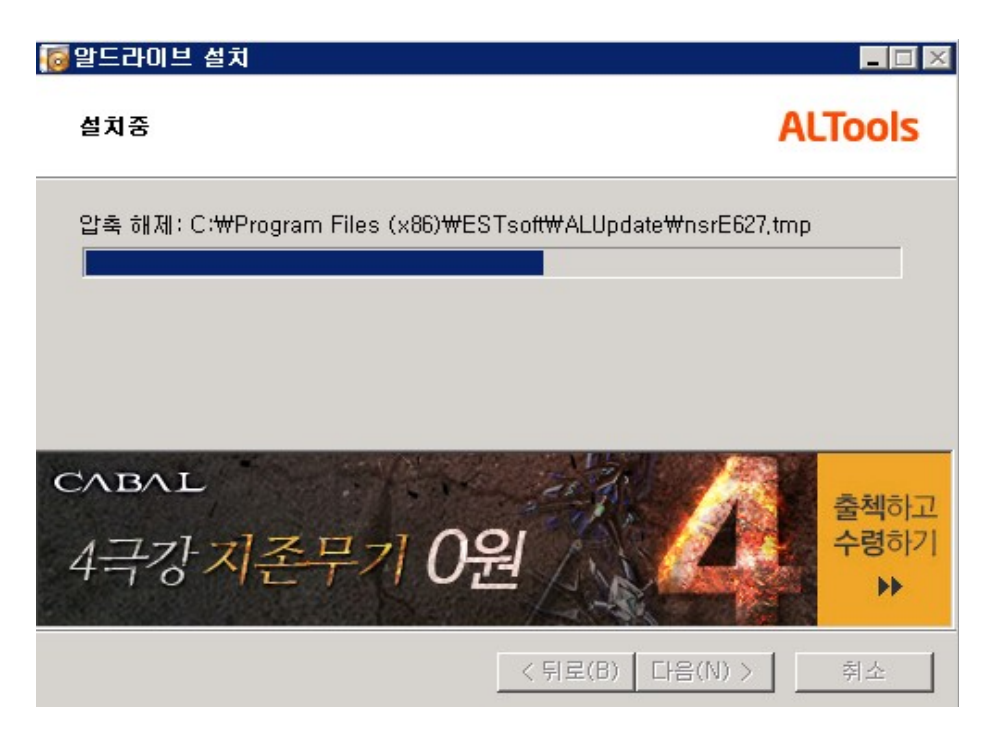

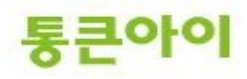

3 클라이언트 실행 후 "접속하기" 아이콘을 클릭하여 서버에 등록된 사용자로 로그인을 진행합니다. **4**

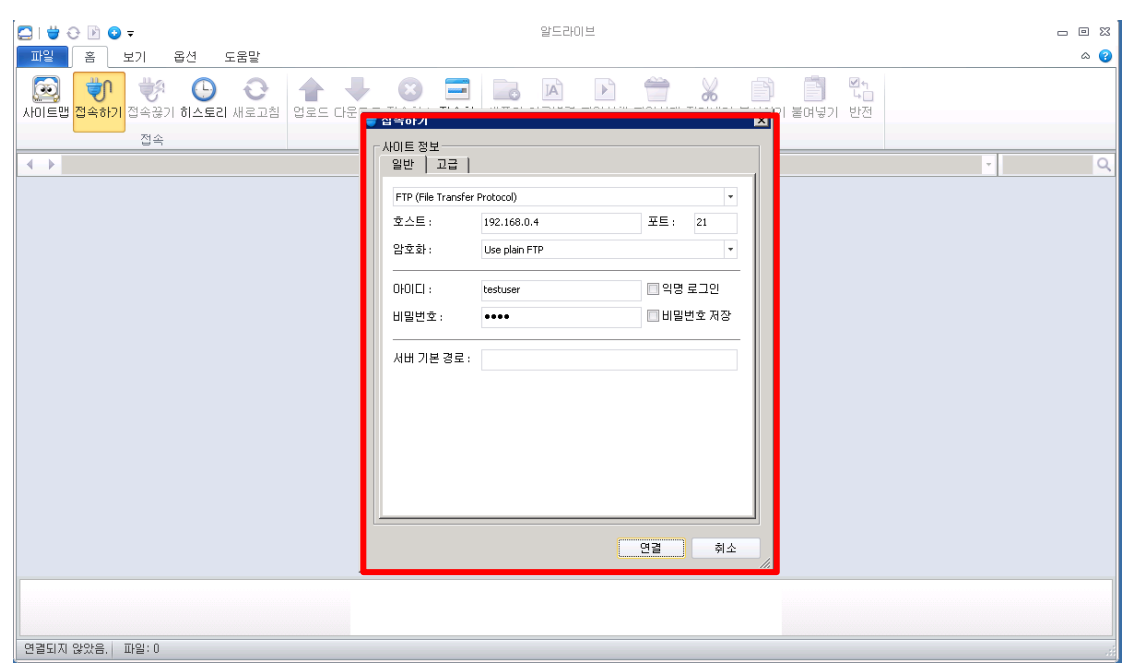

#### **5** 홈 디렉토리의 내용이 출력되는지 확인합니다.

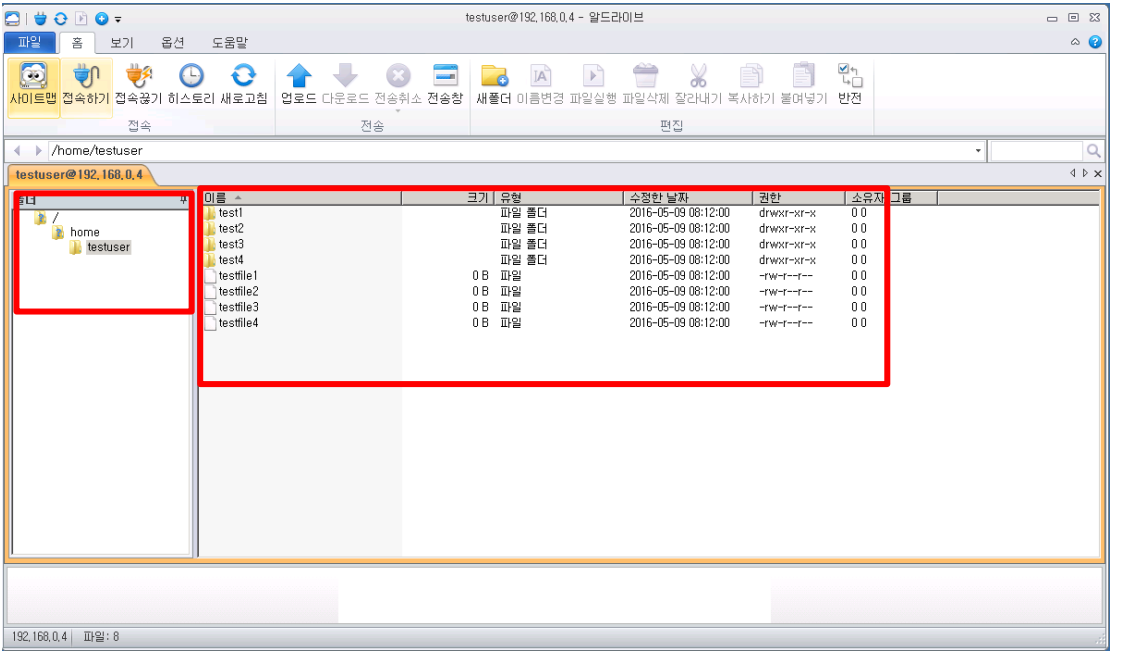

※ 접속이 안되실경우에는 접속하시려는 PC의 방화벽과 서버방화벽을 확인해주시기 바랍니다. L Centos 방화벽 해제 명령어 : service iptables stop, setenforce 0, systemctl disable firewalld.service

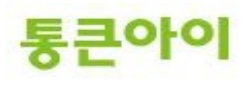

# **3. 활용 하기.**

#### **3.1 vsftpd.conf의 기타 옵션.**

**----------------------------------------------------------------------------------------**

#### **anonymous\_enable=YES**

익명연결을 허용에 대한 부분입니다. YES는 허용 NO는 허용하지 않습니다.

#### **local\_enable=YES**

local account user들이 접속할 수 있도록 하는 부분입니다.

#### **write\_enable=YES**

FTP에 접속한 user들이 write 명령어를 사용가능/불가능 하게 하는 부분입니다.

#### **local\_umask=022**

local account user들이 파일을 생성할 때 파일에 대란 권한을 설정하는 부분입니다.

#### **anon\_upload\_enable=YES**

anonymous user들의 파일 Upload 권한을 설정하는 부분입니다.

#### **anon\_mkdir\_write\_enable=YES**

anonymous user들의 디렉토리 생성 권한을 설정하는 부분입니다.

#### **dirmessage\_enable=YES**

FTP에 접속한 user가 디렉토리를 이동할 때 알림 message로 지정된 파일을 설정하고 보여주는 부 분입니다.

#### **xferlog\_enable=YES**

FTP에 접속한 user들이 upload download에 대한 기록을 log 파일로 남길 것인지 설정하는 부분입 니다.

Log는 /var/log/xferlog에 남습니다.

#### **connect\_from\_port\_20=YES**

Standalone mode로 FTP를 운영할 때 Date를 전송할 포트를 사용하는 설정을 하는 부분입니다.

#### **chown\_uploads=YES**

anonymous user가 upload한 파일의 소유권을 자동으로 변경하는 부분입니다.

#### **chown\_username=whoever**

anonymous user가 upload한 파일의 소유권을 자동으로 변경하고 그 소유권을 변경할 user를 설 정하는 부분입니다,

#### **xferlog\_file=/var/log/xferlog**

log를 남길 디렉토리를 설정하는 부분입니다. 항상 log를 남기실 때는 logrotate를 이용하여 log를 잘라서 보관해야 합니다. 파일의 크기가 커질 경우 system에 많은 부하를 줘서 문제가 생길 수 있 습니다.

#### **xferlog\_std\_format=YES**

upload, download 파일의 log파일의 format을 설정하는 부분입니다.

#### **idle\_session\_timeout=600**

FTP에 접속한 user들이 idle 상태에 있을 경우 600초 이상 유지되는 경우 세션을 종료시키는 부분

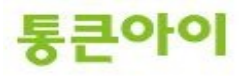

입니다.

#### **data\_connection\_timeout=120**

파일 upload, download할 때 연결을 유지하는 시간을 설정하는 부분입니다.

#### **nopriv\_user=ftpsecure**

anonymous user가 접속할 때 여기에 적힌 user로 접속하도록하는 부분입니다.

#### **async\_abor\_enable=YES**

async ABOR 명령어를 사용할 수 있도록 하는지 설정하는 부분입니다.

#### **ascii\_upload\_enable=YES**

ASCII파일을 upload를 가능하게 하는 부분입니다.

#### **ascii\_download\_enable=YES**

ASCII파일을 download가능하게 하는 부분입니다.

#### **ftpd\_banner=Welcome to blah FTP service.**

vsftpd Service에 접속하는 user에게 보여줄 banner를 설정하는 부분입니다.

#### **deny\_email\_enable=YES**

anonymous user가 FTP에 접속할 때 password 부분에 E-mail Address를 입력하는데 거부할 Email Address를 설정하는 부분입니다.

#### **banned\_email\_file=/etc/vsftpd/banned\_emails**

거부할 E-mail Address를 설정할 파일입니다.

#### **chroot\_list\_enable=YES**

user가 접속시 자신의 home 디렉토리를 /로 인식할 수 있도록 하여 home 디렉토리 안에서만 이동 이 가능하게 하는 부분입니다.

#### **chroot\_list\_file=/etc/vsftpd/chroot\_list**

위 설정에서 제외할 user를 적어주시면 됩니다.

#### **ls\_recurse\_enable=YES**

user들이 ls -R명령어를 사용하도록 설정하는 부분입니다. 부하가 많이 걸리므로 NO로 설정하는 것이 좋습니다.

#### **listen=YES**

Standalone mode로 service를 할 떄 설정하는 옵션입니다.

#### **pam\_service\_name=vsftpd**

-----------------------------------------------------------------------------------------------------------

user의 account에 대한 접속을 허용할 때 PAM인증으로 여러가지 기능을 설정할 수 있는데 이 부분 은 PAM 인증을 통해서 사용할 설정파일의 이름을 지정할 수 있습니다.

#### **userlist\_enable=YES**

userlist를 사용하여 user를 필터링할 것인지 설정하는 부분입니다.

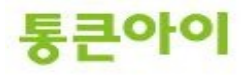

# **3.2 user\_list를 이용한 특정 계정 접속 제한.**

- 1 vsftpd.conf 설정 파일에서 "userlist\_enable=YES" 옵션을 설정하면 /etc/vsftpd/user\_list 파일에 작성 된 계정의 FTP 접속이 제한됩니다. 주로 보안상 FTP 서비스가 필요 없는 시스템 계정이나 root 계정, 해킹 시도 계정 등을 막는데 사용합니다. /etc/vsftpd/user\_list 파일을 확인합니다.
	- $\rightarrow$  vim /etc/vsftpd/user\_list

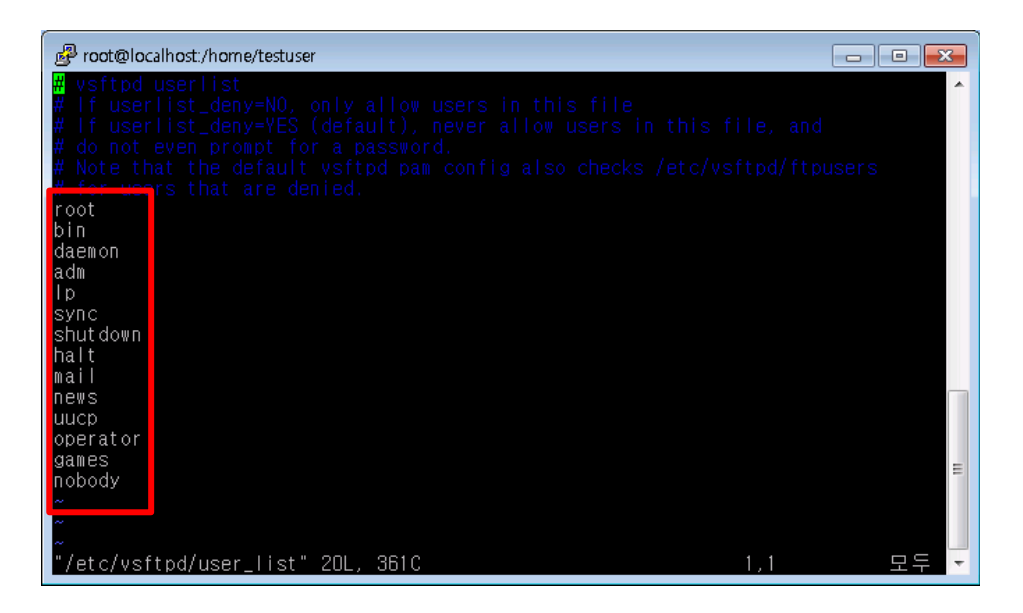

2 만일 root 계정의 FTP 접속 제한을 해제하려면 해당 계정 앞에 #을 붙여 주석처리를 하면 됩니다.

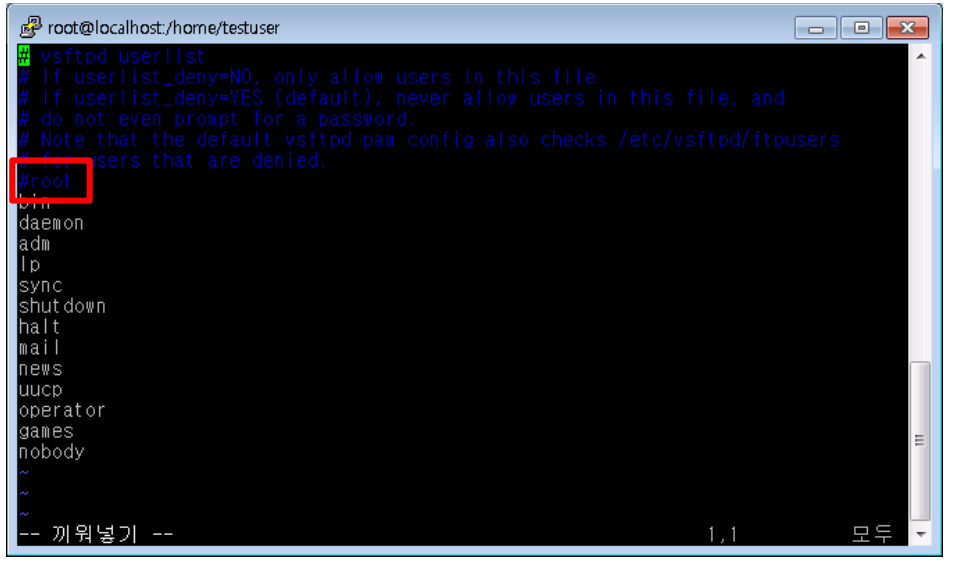

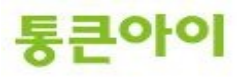

# **감사합니다.**

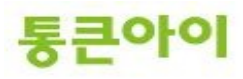